# **LED ovladač Bluetooth RGBW**

# **Popis**

LED Bluetooth ovladač je určený pro **RGB a jednobarevná** nízko napěťová světla s napětím (12V-24V), jako jsou 12V LED pásky, 12V světelné panely atd. Po instalaci aplikace a nastavení Vašeho telefonu (iOS nebo Android platforma) můžete přímo ovládat světlo. Vnitřní dosah dálkového ovládání max. 40 metru.

# **Specifikace:**

- 16 milionů barev, 20 vestavěných DIY předvoleb, hudební mód
- Možnost ovládání ve skupině
- Časovací funkce, automatické zapínání a vypínání podle Vámi nastaveného času. Nastavitelné dynamické módy. Světelné efekty podle hudby spuštěné na zařízení na kterém ovládáte tuto aplikaci (telefon, tablet).
- Paměťové funkce, zařízení si pamatuje poslední status před vypnutím.
- Jednoduché ovládání přes telefon nebo tablet.

## **Technické parametry**

- Vstupní napětí: DC12V-DC24V
- Výkon na RGB: DC12V:144W; DC24V:288W
- Výkon na W: DC12V:48W; DC24V:96W
- Použití: 12V-24V LED světelné zdroje se společným plus
- Výstupní proud: 4 x 4A
- Vstup: šroubovací svorkovnice a DC konektor

# **Připojení:**

- **Vstup:** V+: připojit plus napájecího zdroje V-: připojit minus napájecího zdroje Nebo připojit napájení přes DC konektor **Výstup**: V+: připojit plus světelného zařízení R: připojit anodu červeného světla G: připojit anodu zeleného světla
	- B: připojit anodu modrého světla
	- W: připojit anodu jednobarevného světla (např. teplá bílá)

### **Softwarové ovládání:**

#### **Android**:

- Název: vyhledejte " Magic LED Light Bluetooth "
- Funkční platformy: vyžaduje Android 4.3 nebo novější
- Jazyk: Čínština/Angličtina,aplikace

### **iOS**:

- Název: vyhledejte " Magic LED Light Bluetooth "
- Funkční platformy: vyžaduje iOS 6.0 nebo novější
- Jazyk: Čínština/Angličtina,aplikace

#### **Instalace aplikace pro Android**

**1) Stahujte zdarma přes Google Play**:

Vstupte do "Google play" obchodu s aplikacemi, vyhledejte " Magic LED Light Bluetooth " a nainstalujte.

## **2) Instalace pomocí QR kódu**:

Použijte vaši QR čtečku a naskenujte následující QR kód a pak stáhněte aplikaci Magic LED Light pro BT a nainstalujte ji.

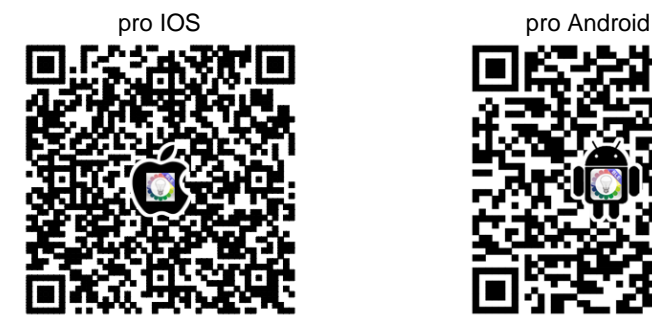

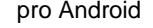

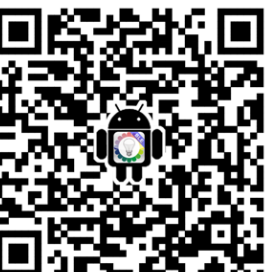

### **Uživatelská příručka**

**Jak připojit telefon k ovladači:**

Jděte do "setting" nastavit rozhraní Bluetooth. Pak se připojte na zařízení vložte heslo pokud bude po Vás požadováno.Pak spusťte aplikaci Magic Home WiFi pro Bluetooth k ovládání světla., Vyberte zařízení a ovládejte.

Ovladač umožňuje vytvořit z jednotlivých přijímačů skupinu, které pak lze ovládat společně najednou. Jednotlvé ovladače ve skupině se však dají ovládat i samostaně.Přidržením na jednotlivém názvu přijímače můžete změnit název podle Vaší potřeby.

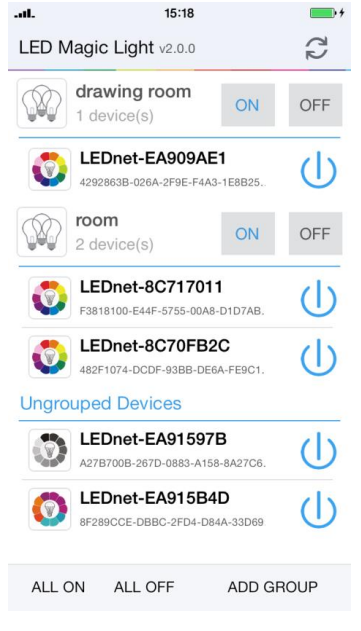

#### **Aplikace pro míchání barev:**

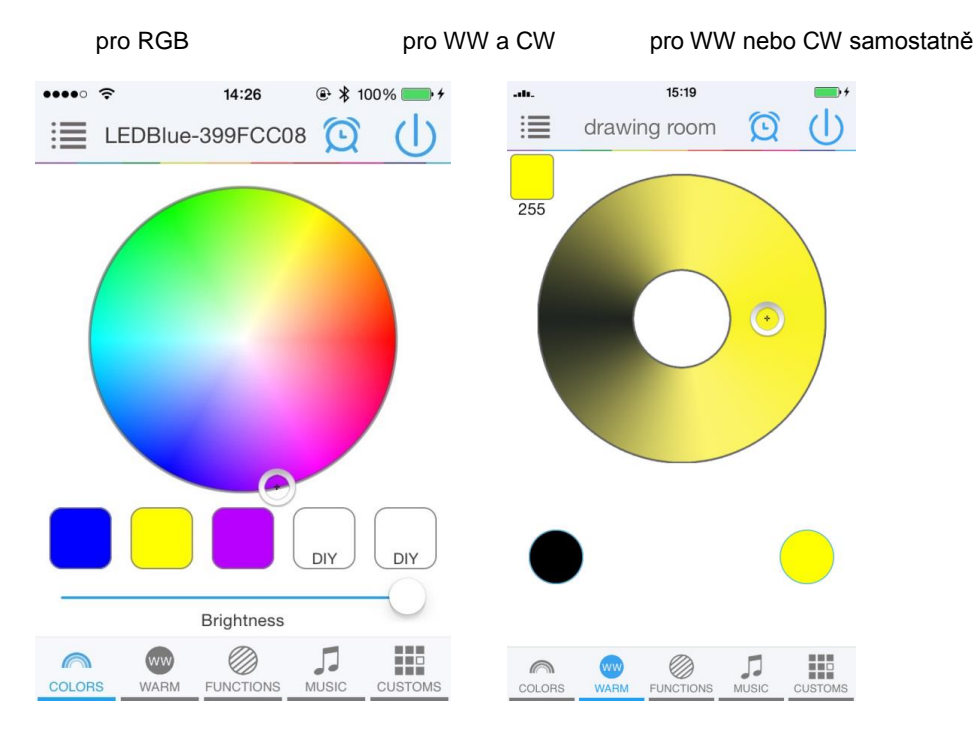

# pro přehrávání hudby nastavení vlastních barev

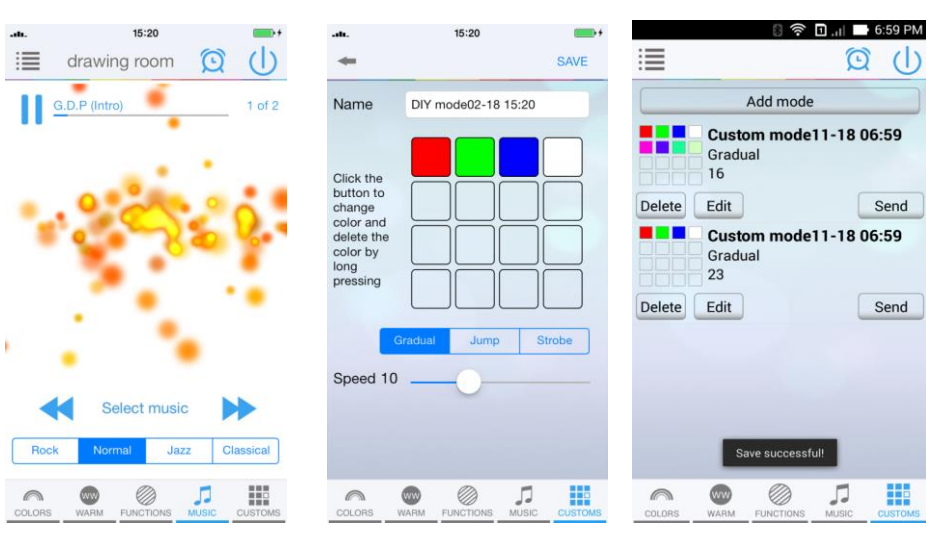

m

**E O** 

Seven co

2.Red gra

3.Green gra 4.Blue grad

 $M -$ 

 $\bigcirc$ 

COLORS

Speed: 51

這

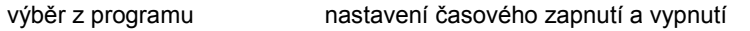

 $\blacksquare$ 

 $\sim$ 

**Q** Send

**Add Timer** 

16:20

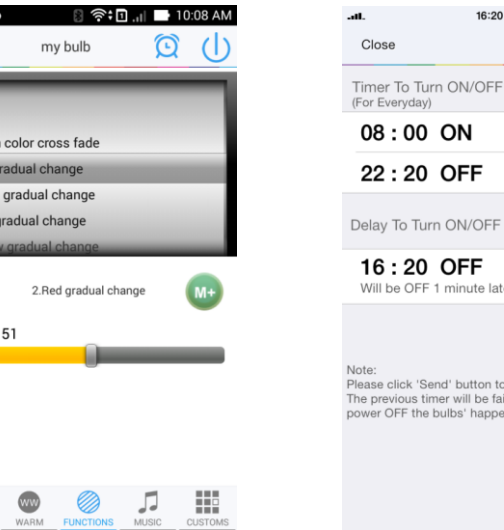

To Turn ON/OFF Clear : 20 OFF be OFF 1 minute later click 'Send' button to take it effect.<br>evious timer will be failure when 'physically OFF the bulbs' happened, Please reset!

Pokud chcete vymazat veškeré nastavení sítě z ovladače, použijte pomocí špendlíku tlačítko RST (reset), prijímač se vrátí dopůvodního továrního nastavení

SMD **ED Ziarovky** 

Dovozca: NEFRIS s.r.o., Stefanikova 64, 085 01 Bardejov

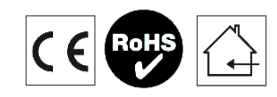